# Handling-Shortinstruction for Tele-Service Analogue/ISDN/GSM V1.8

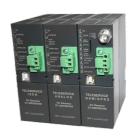

# Interface-picture:

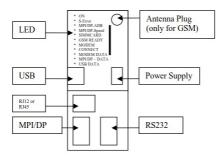

## Connectors:

## Analogue-Modem:

Connection to a similar telephone-jack by means of phone-line. Only the two middle contacts of the RJ-12-plug (4/6) are recommended. It is to be placed surely that also the phone-lines (a and b) is presented there. There are no shortings in the plug nor in the socket necessarily.

#### ISDN:

Connection to a similar phone-jack to an ISDN-phone-line. There should be the four middle pins connected in the RJ-45-plug (3/4/5/6). Be sure that there is the correct pinning used for the phone line (RX+,TX+,TX-,RX-).

## GSM:

Connection to an external antenna by an male FME-Plug.

#### MPI/DP:

This female-plug is occupied concerning the bus and mass like a plc. The Tele-Service can be attached with the delivered Interface-cable cable directly to the PLC or the Profibus. In addition, a Profibus connector can used also.

You can connect to a MPI or Profibus- system with a transfer-rate from 9600 Baud up to 12M Baud.

#### PC(RS232)-Plug:

The connection to the PC is accomplished by a 9pin null-modem-cable. This plug is completely occupied like a PC with a serial connector. a PC/PG can be directly attached, and with the driver "TS-Adapter" or "PC-Adapter" the Simatic manager could access the TeleService or PLC.

## **USB-Plug:**

The PC is connected over an USB-Hub with a type-A to type-B USB-cable. Download and install from the named website the TIC, after that the Simatic-Manager could access the PLC with the driver "TIC ETH/USB".

## **Power-Supply:**

The Tele-Service expects an operating voltage of 24V DC with a tolerance of  $\pm 20\%$ . The current is up to 200mA. As the Tele-Service in the picture is shown, from top to bottom the pinning of the power-jack is as follows::

## PE is connected over the rack!

The allocation is likewise printed on the case.

## **Controll-LED:**

The device possesses 10 status LED's for additional communication to the user. These 10 LED are used as follows:

| LED          | Color  | Deskription                                                                                                    |  |  |  |
|--------------|--------|----------------------------------------------------------------------------------------------------|--|--|--|
| ON           | Green  | Power is on                                                                                                    |  |  |  |
| Σ-ERROR      | Red    | An error has occurred                                                                                                    |  |  |  |
| MPI/DP-ADR   | Red    | The configured local station-address is already in the bus                                                                                           |  |  |  |
| MPI/DP-SPEED | Red    | The configured Baud rate in the MPI/DP Bus is wrong or transmitter errors                                                                            |  |  |  |
| SIMMCARD     | Red    | PIN-Number of SIM-Card wrong or not configured                                                                                                    |  |  |  |
| GSM READY    | Yellow | OFF = no power on modem ON = no authentication on GSM flashing 200ms/2s = correct authentication on GSM flashing 200ms/600ms = communication on line |  |  |  |
| MOD.CONNECT  | Yellow | Modem is connected                                                                                                    |  |  |  |
| MODEM DATA   | Yellow | Short flashes when sending/receiving data over the phone line                                                                                        |  |  |  |
| MPI/DP DATA  | Yellow | Short flashes when sending/receiving data on the MPI/DP-<br>Bus                                                                                      |  |  |  |
| USB DATA     | Yellow | Short flashes when sending/receiving data on the USB-Port                                                                                            |  |  |  |

**Attention:** The SIMMCARD-error-LED is automatically ON for GSM-devices, when the simmcard is not plugged or while plugged simmcard the pin-code is not or wrong configured.

## **First-Configuration:**

At first connect the MPI/Profibus and the phone-jack or external Antenna to the Tele-Service. After that connect the power-supply. At boot-time the Tele-Service is checking the hardware.

The configuration of the Tele-Service is done with the Tele-Service-Application from Siemens. For the SMS-Mode you must download and install and use the TIC from the named web-side.

## **Mechanical Data:**

Dimension (WxHxD): 40 x 125 x 115 mm

Case type: ABS,V0

Possible telephone-connection- and communication types:

|        |                               | TeleService                                                     |      |                                                                 |
|--------|-------------------------------|-----------------------------------------------------------------|------|-----------------------------------------------------------------|
|        |                               | Analogue                                                        | ISDN | GSM                                                             |
| PG/PC- | Analogue                      | YES                                                             | NO   | YES                                                             |
| Modem  | ISDN                          | YES, if analogue-<br>emulation is provided<br>(f.e. Fritz-Card) | YES  | YES, if analogue-<br>emulation is provided<br>(f.e. Fritz-Card) |
|        | GSM<br>(f.e.M20-<br>terminal) | YES                                                             | NO   | YES                                                             |

In the version "ohne Profibus" there are baudrates up to 12MBaud (MPI and programming over profibus), but not DP V0 / V1 / V2

DP V0 / V1 / V2 in the version "mit Profibus" is in prepare.

More to the Tele-Service as well as the current equipment manual can you find under

https://www.tpa-partner.de

(c) copyright 2000-2025 by TPA

## **Menutree Website:**

- + Products / docu / downloads
  - + Hardware
    - + Remote maintenance
      - +S7
        - + GSM
          - + TELEService GSM

## **OR-Code Website:**

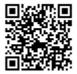

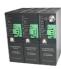

Please make sure to update your drivers before using our products.

## Profinet-panel directly on S5-PLC

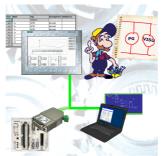

Replace defective panels in your "old" S5-systems with current and available S7-panels To do this, simply insert a placeholder PLC (e.g. 315-2-PN / DP) in the WinCC-project, the IP-address of the PLC corresponds to the IP-address of the S5-LAN++-module. You can then visualize the data as usual.

At the same time, the PLC can also be programmed/monitored via the network.

# Logging and analysis of communication data

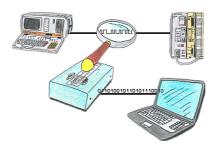

You want check,why your application cant communicate with the PLC or why after some time past the communication will be broken? No problem, integrate the PG-FOX-hardware in this communication way and log through the PG-FOX-software on an PC the sended data in the exact time. So, you can later check the date and find a solution of the problem.